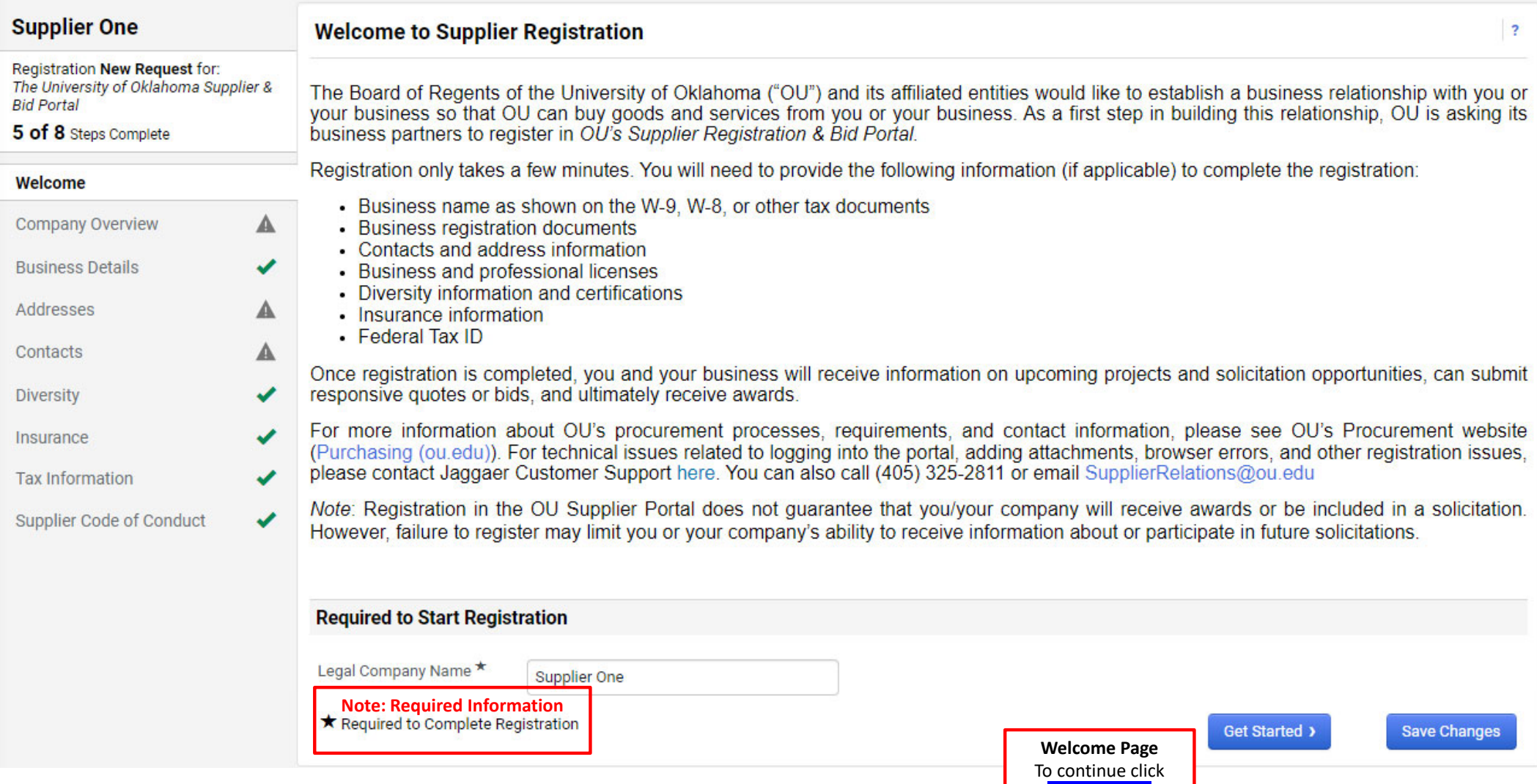

Get Started > Changes will be saved automatically.

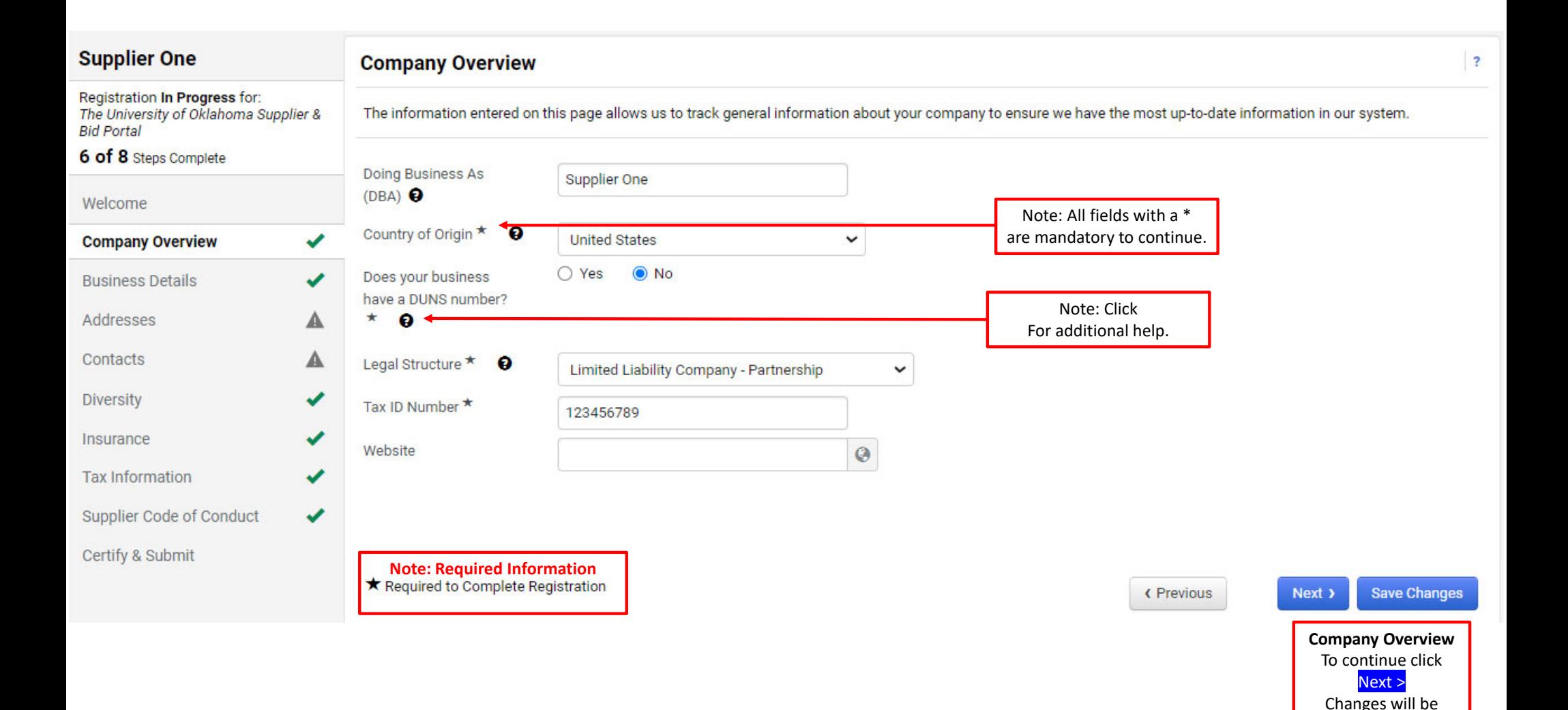

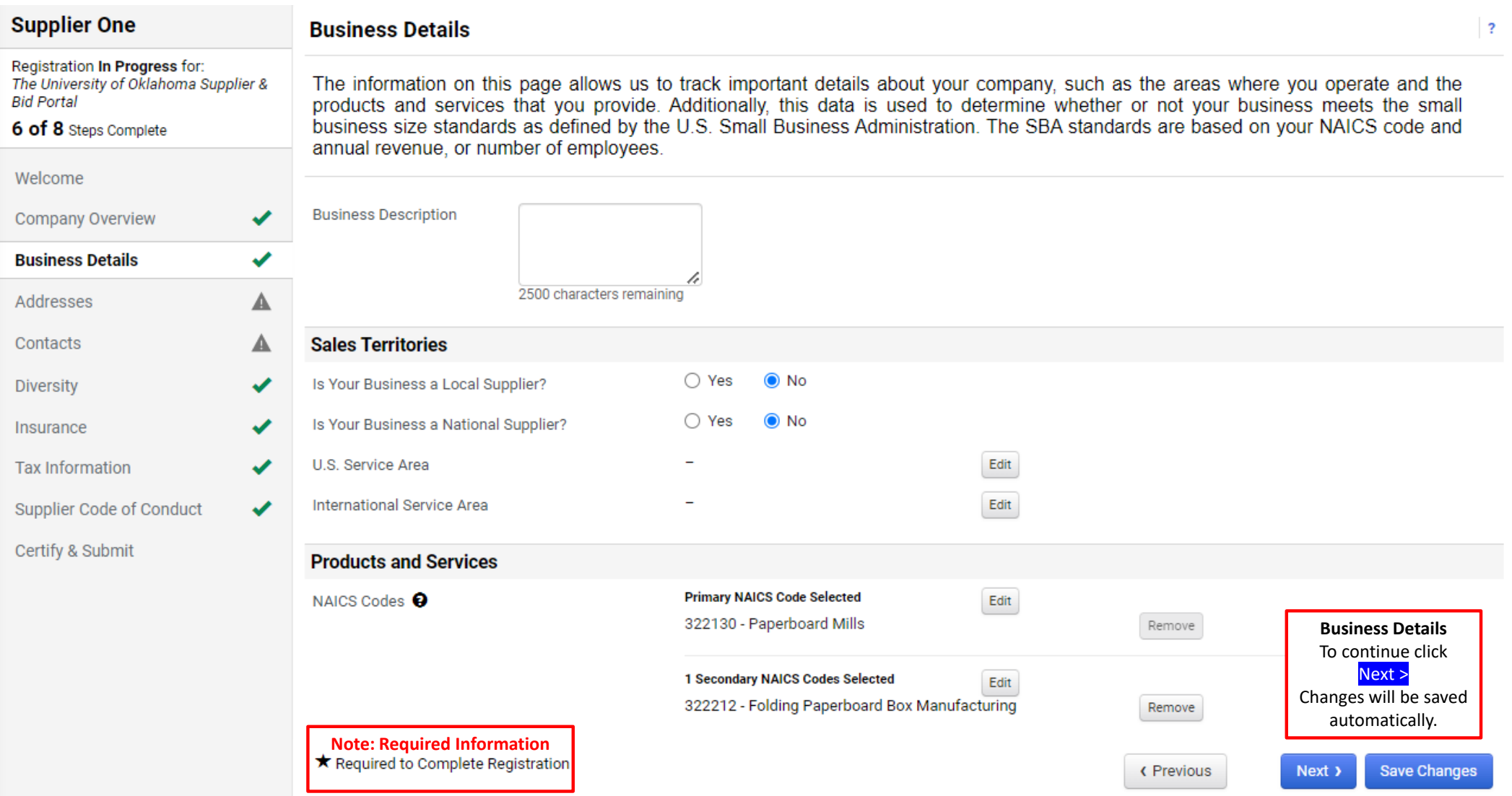

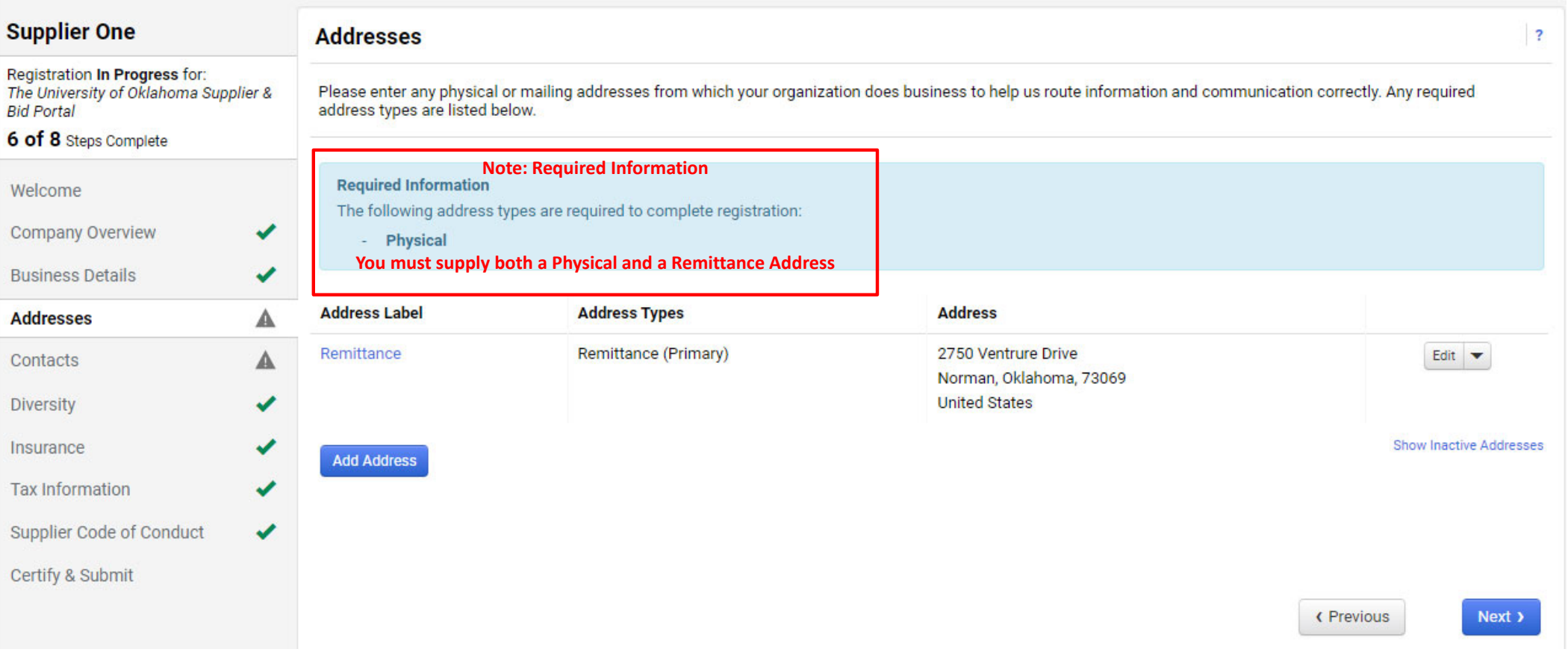

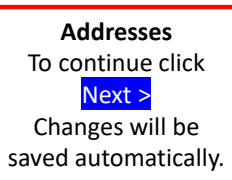

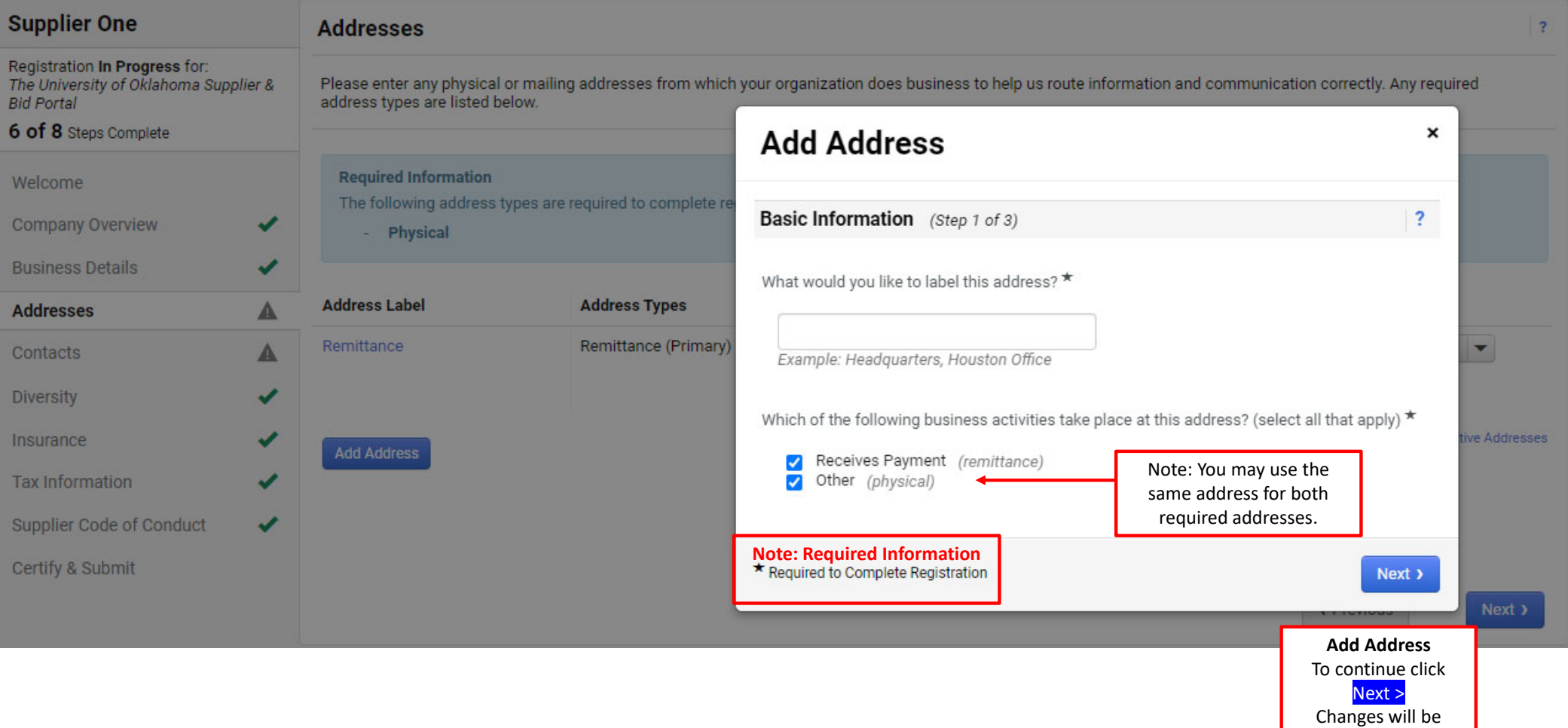

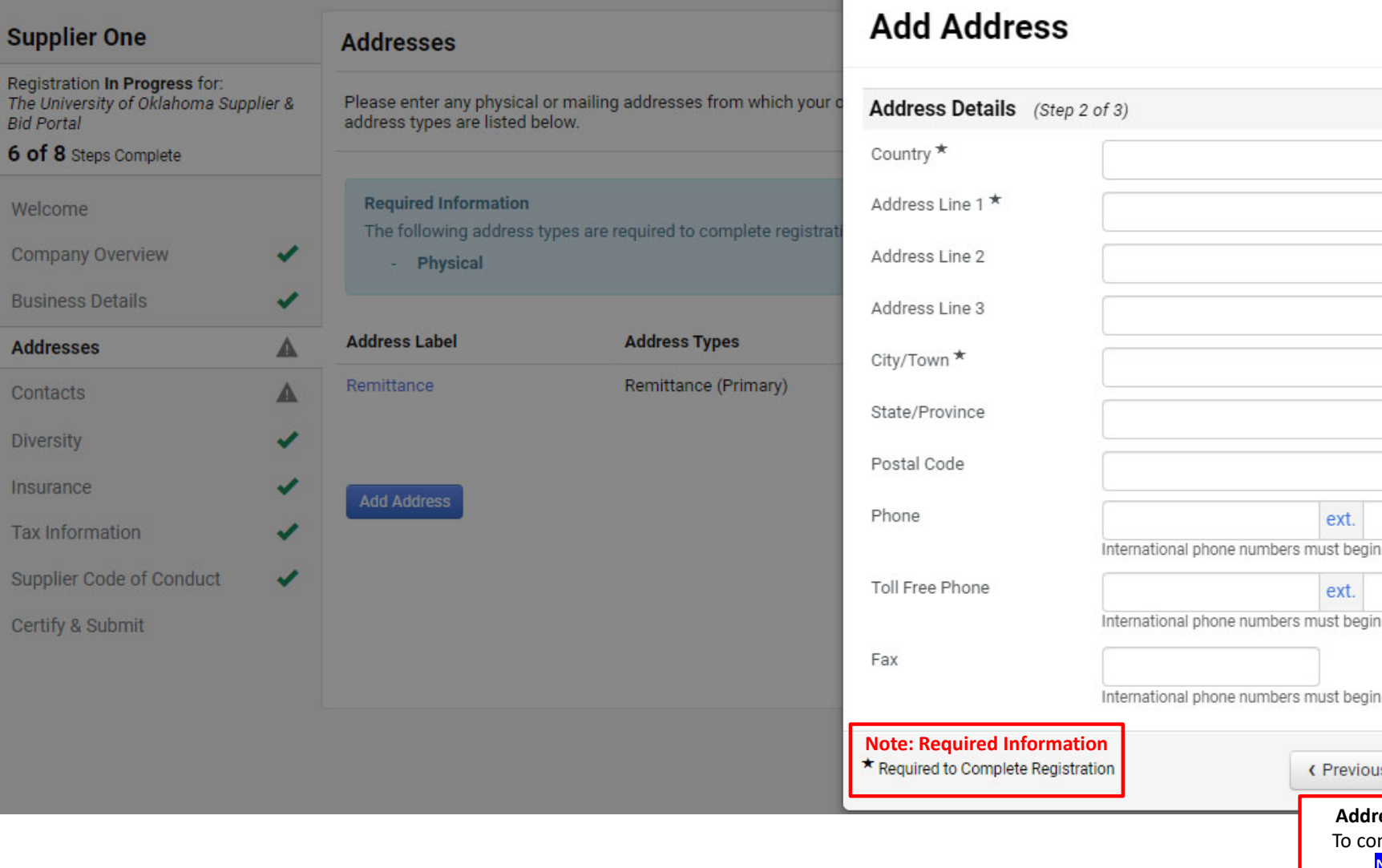

 $S<sub>l</sub>$ 

 $6\phantom{a}$ 

W

 $\mathbf C$ 

 $\mathsf{B}$ 

 $\overline{A}$ 

 $\mathbb{C}$ 

D

 $\ln$ 

T

S

 $\mathbf C$ 

Edit  $\blacktriangledown$ ow Inactive Addresses with + with + with + Next > IS **Address Details** ntinue click Next > Changes will be

 $\pmb{\times}$ 

 $\ddot{\mathbf{?}}$ 

 $\check{~}$ 

required

 $\overline{?}$ 

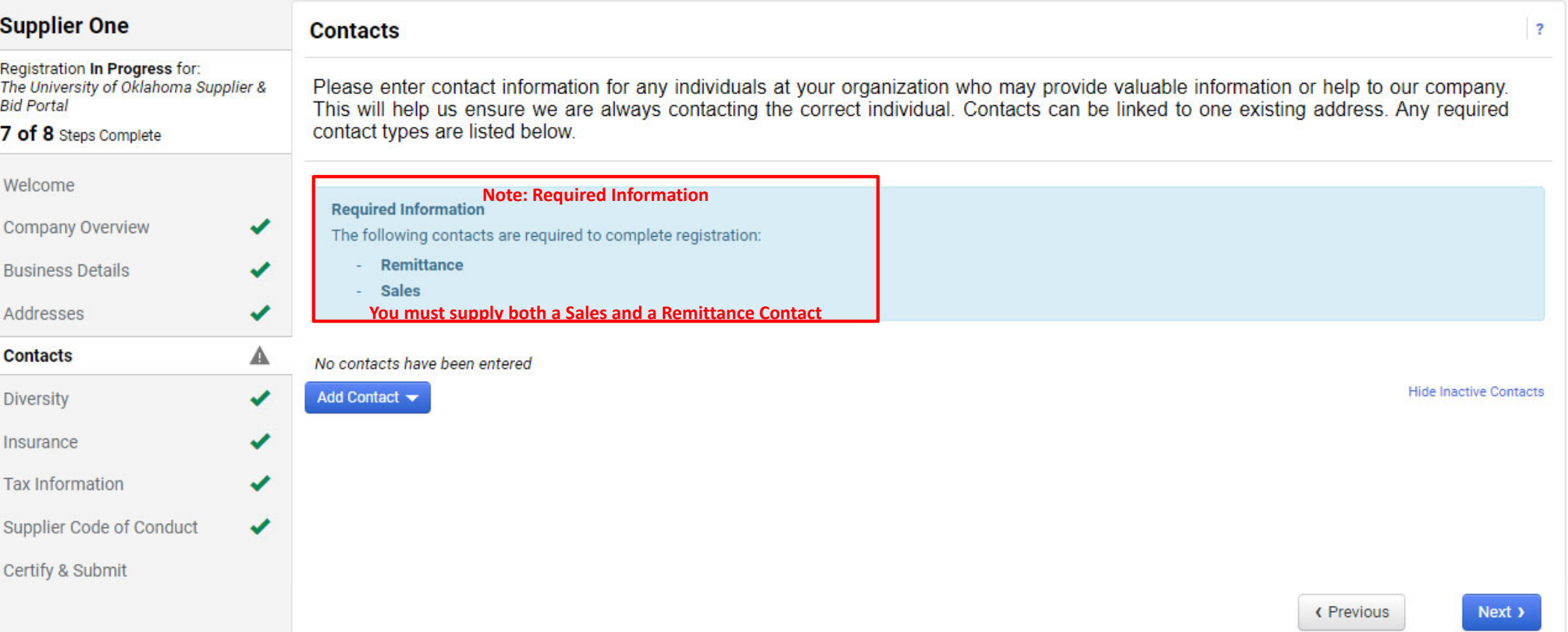

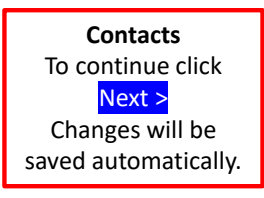

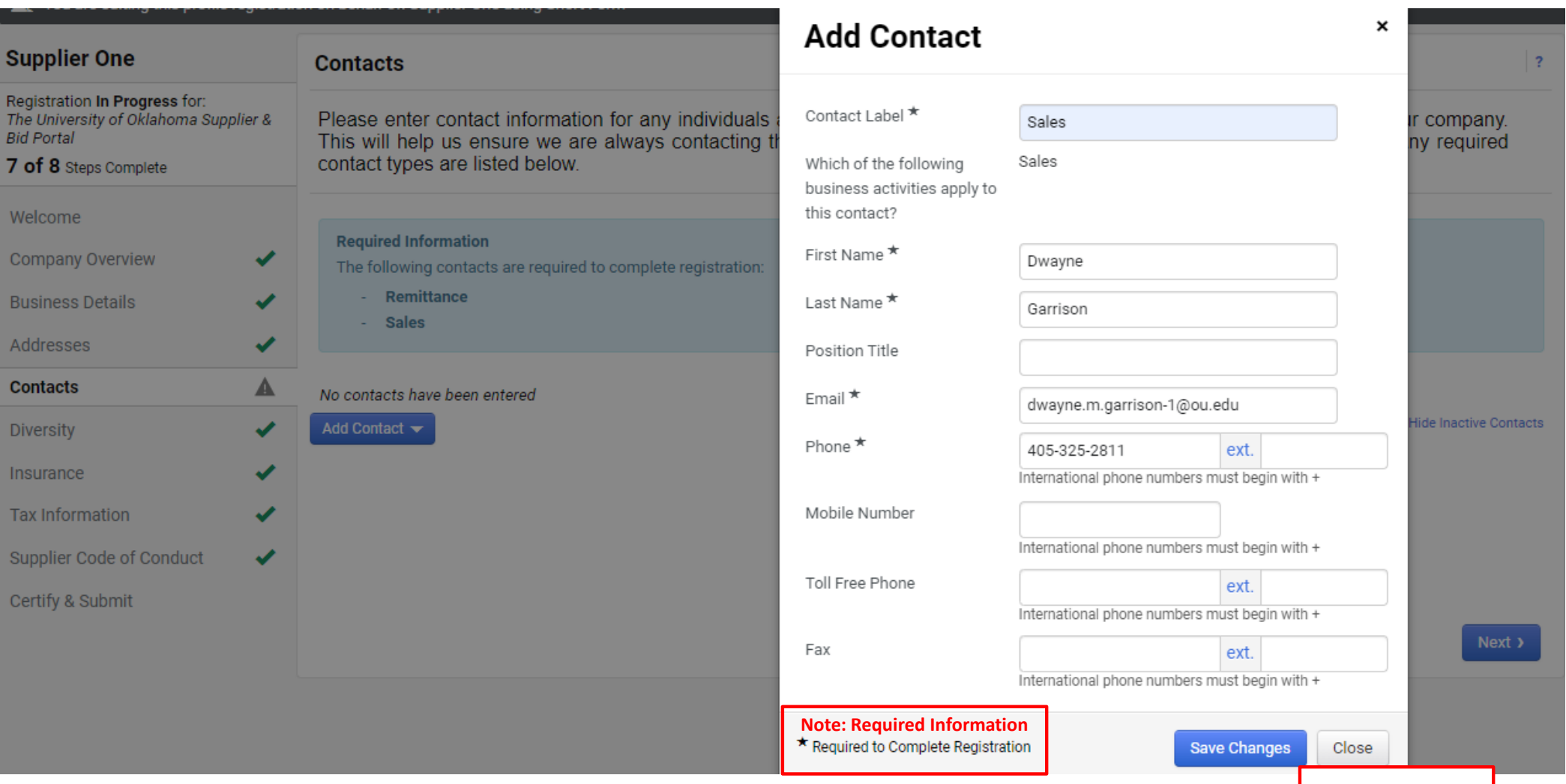

**Add Contact** To continue click Save Changes

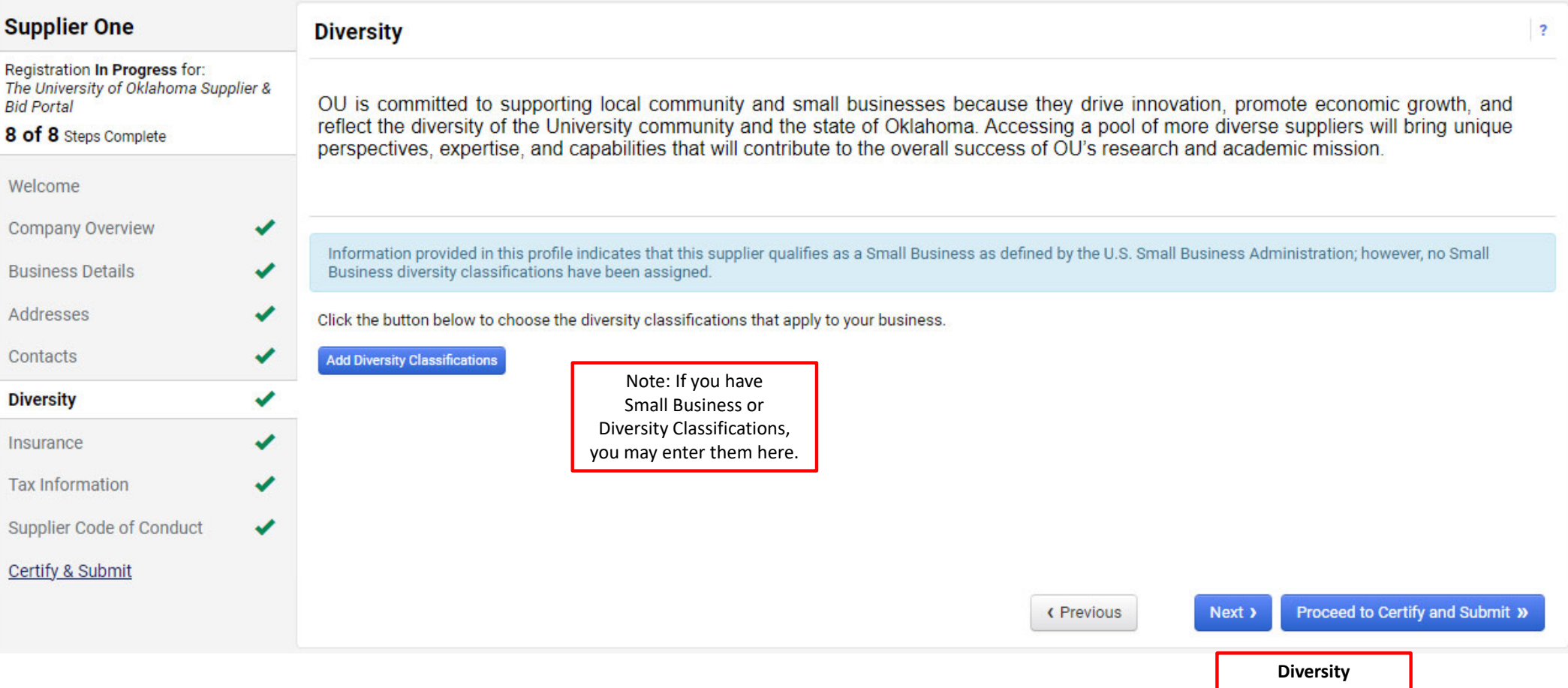

To continue click Next > Changes will be saved automatically.

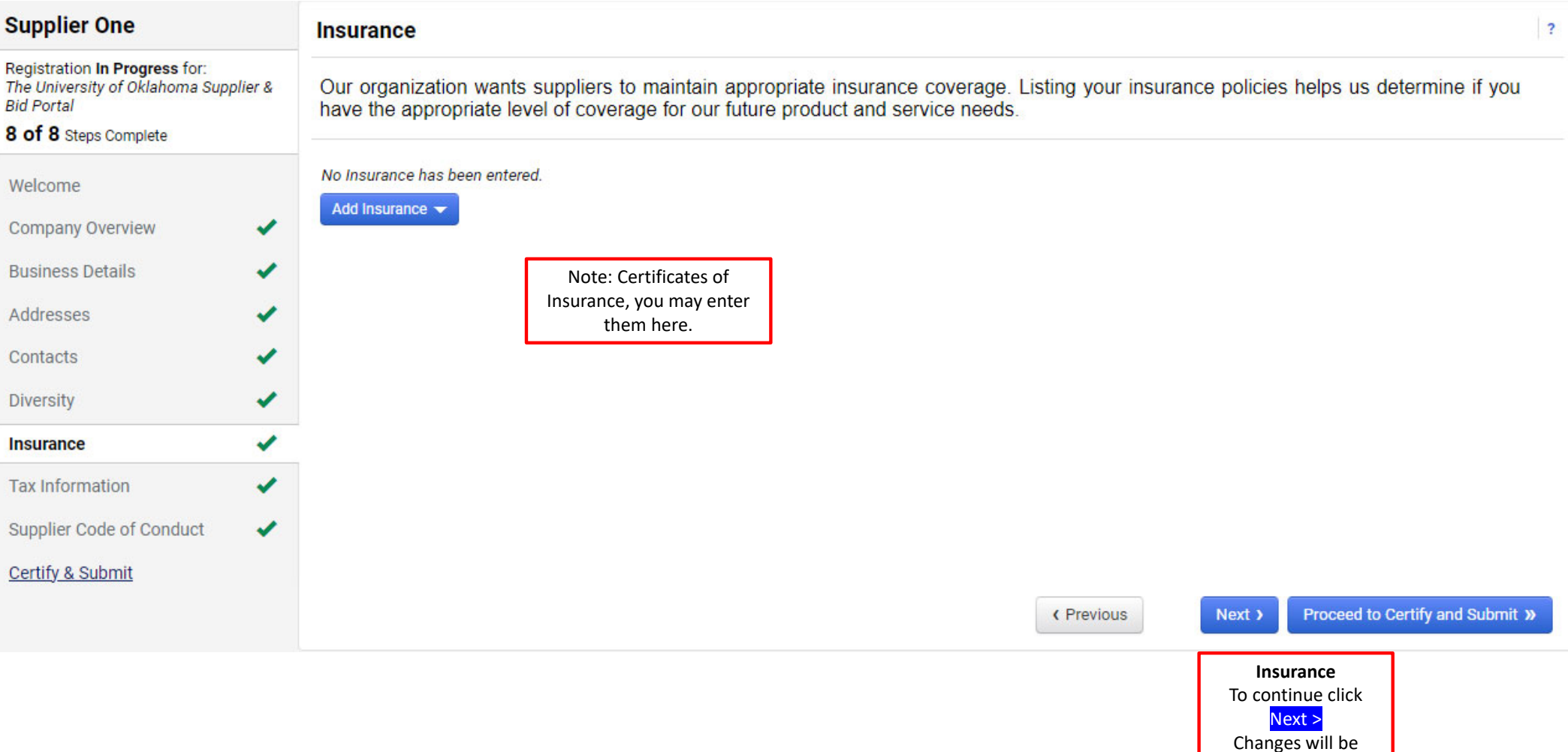

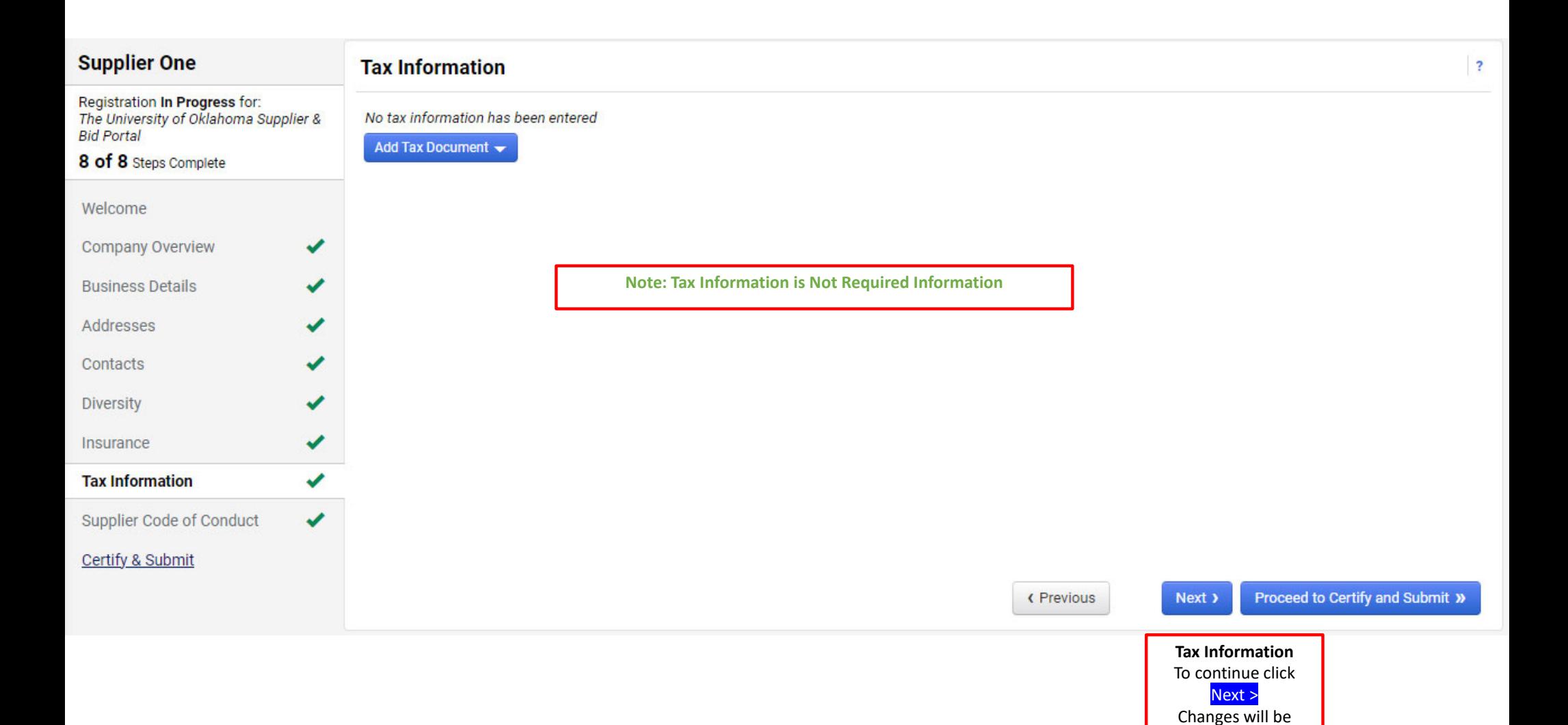

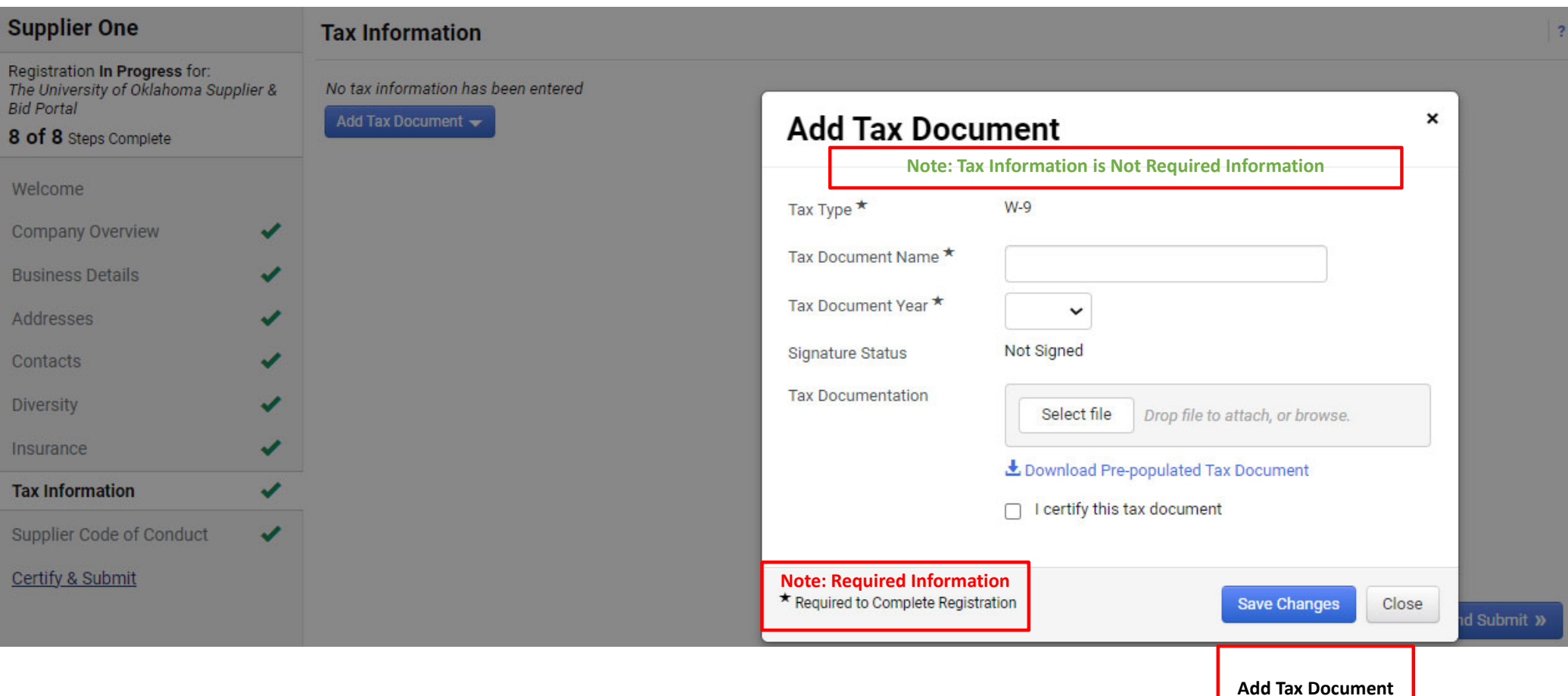

To continue click Save Changes

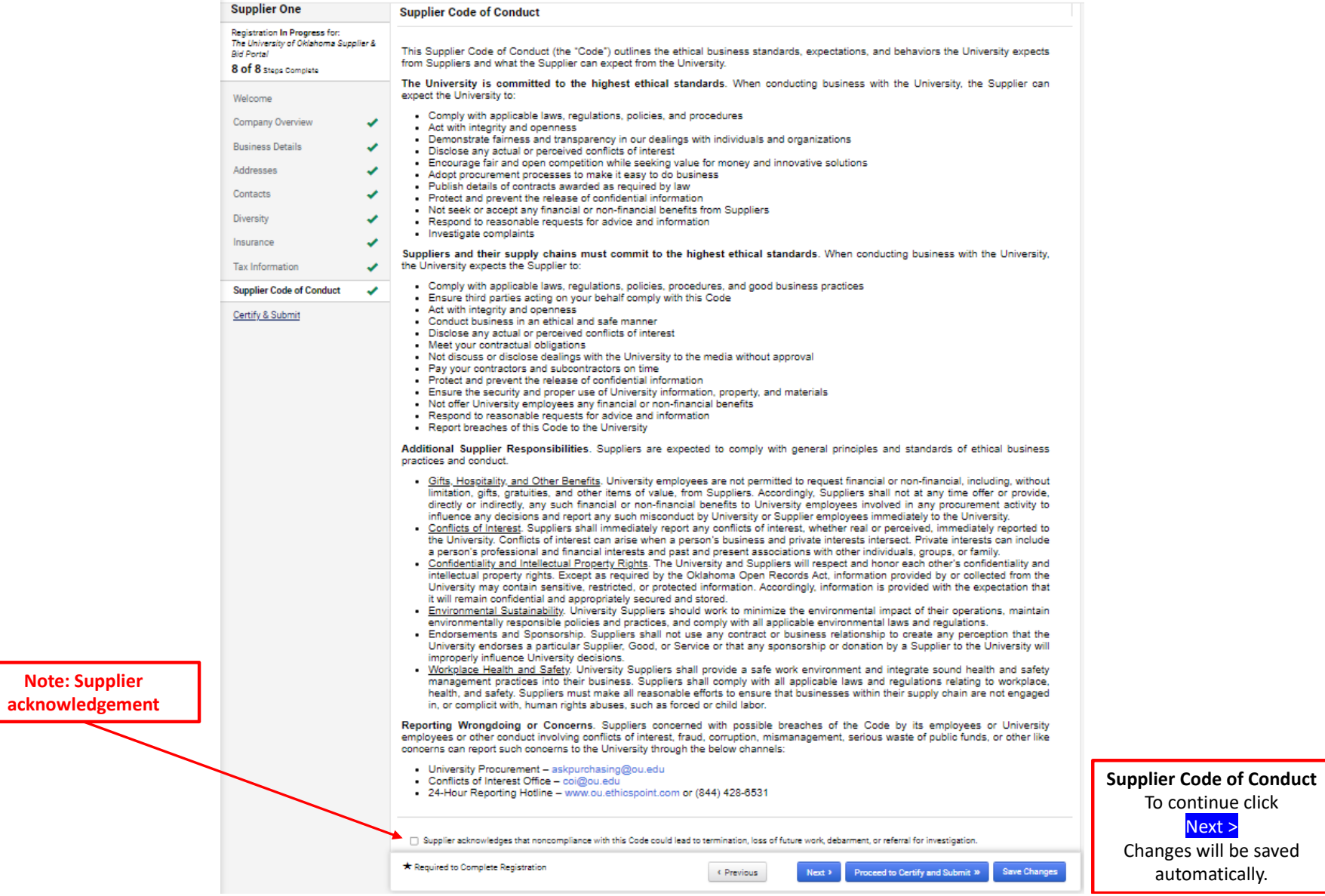

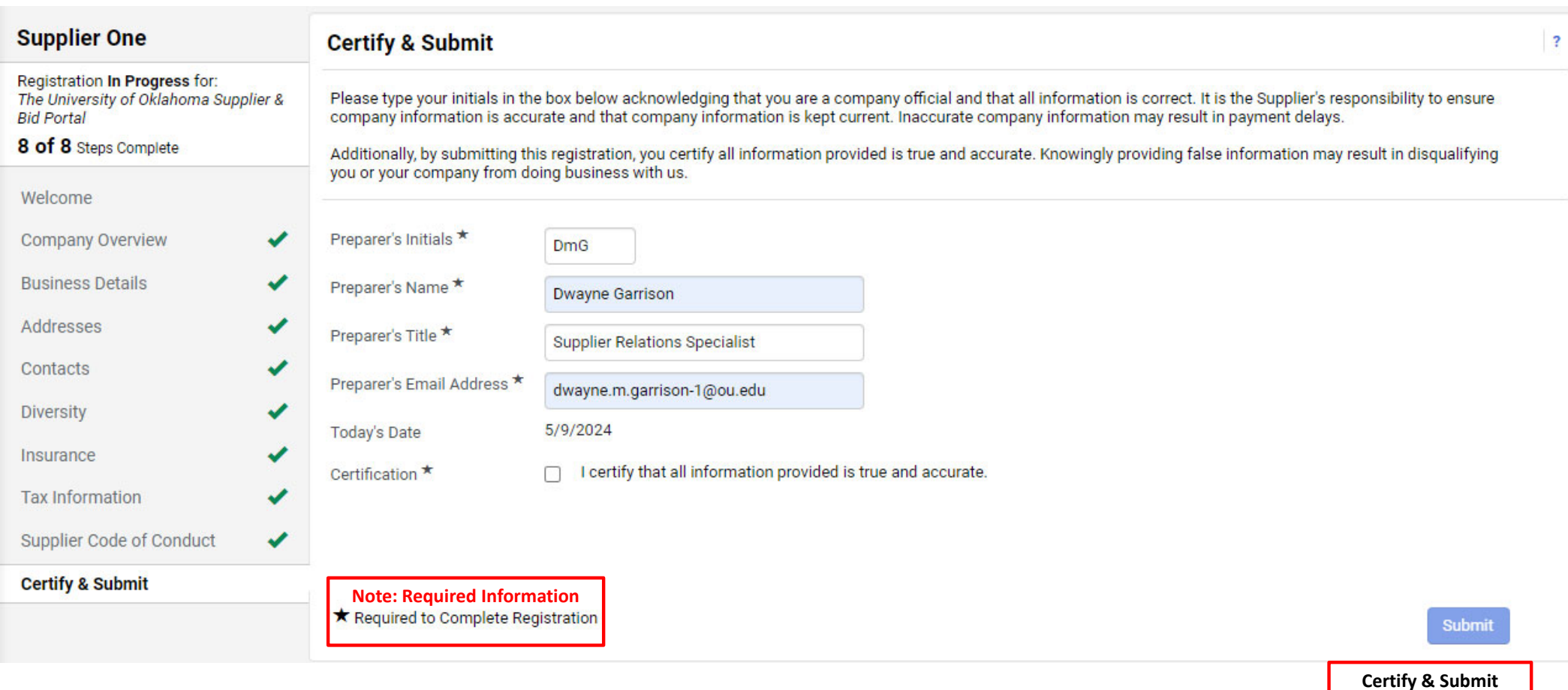

To continue click Submit<br>Changes will be saved automatically.

## **Thank You for Registering**

## Registration Complete for Supplier One

## **Next Steps**

- 
- You will receive a confirmation email with information on what to expect next.<br>• Bookmark this site in your browser so you can easily make updates to your business profile.<br>• Send new user request to an additional portal
- 
- 
- 

**Congratulations!** Your Jaggaer Supplier Registration is complete.  $\overline{\mathbf{?}}$